# 海外でのご利用

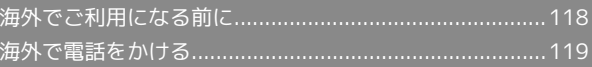

# <span id="page-1-0"></span>海外でご利用になる前に

本機は世界対応ケータイです。お使いのワイモバイル携帯電話の電 話番号をそのまま海外で利用できます。ソフトバンクが提携してい る海外の通信事業者(GSMネットワークや3Gネットワーク)に接続 することで通話やメール、ウェブなどがご利用いただけます。 詳しくはワイモバイルのホームページ[http://ymobile.jp/を](http://ymobile.jp/)参照し てください。

## 通信方式を設定する

必要に応じて、海外の通信事業者の通信方式を選択してください。

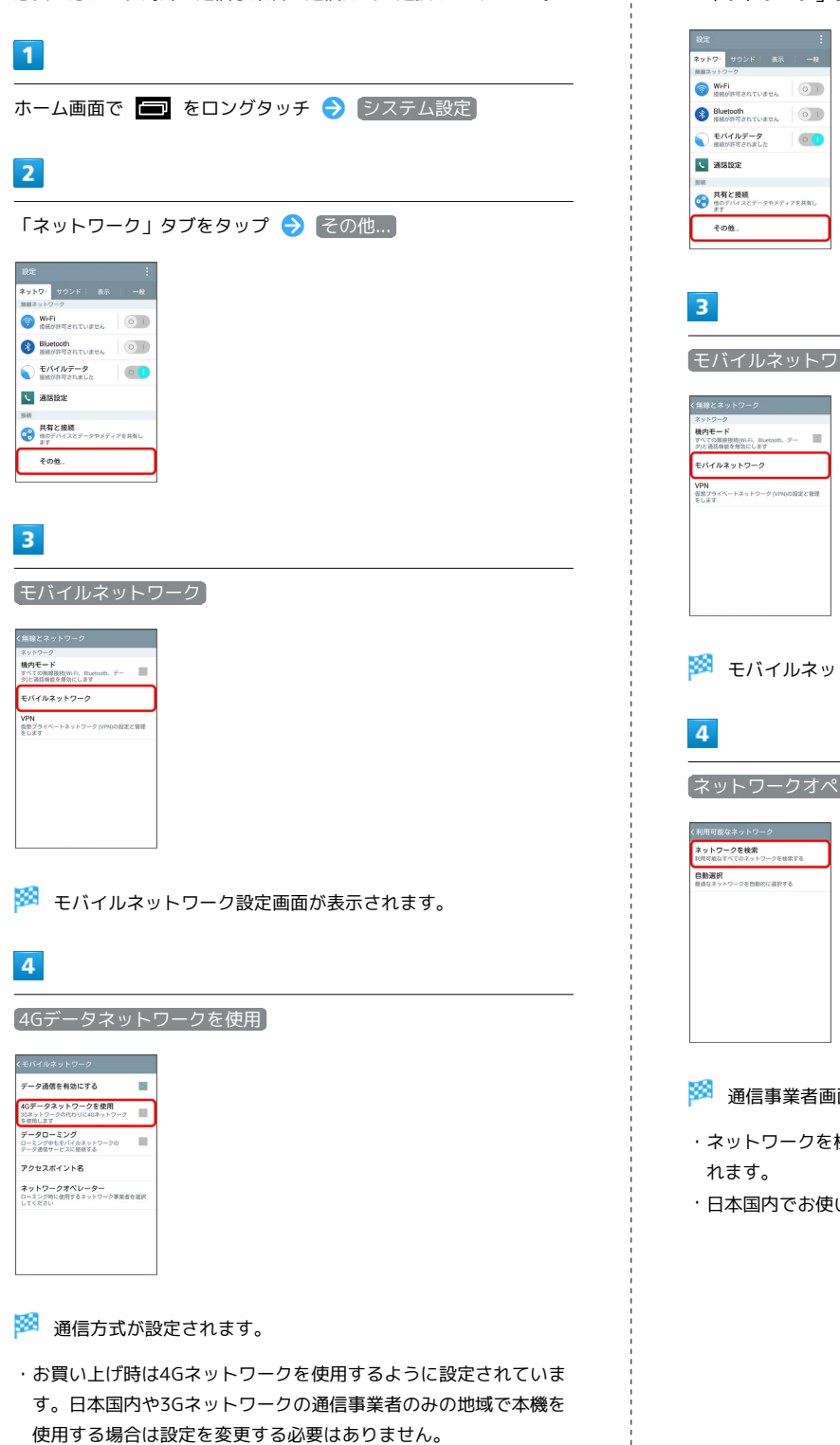

使用する場合は設定を変更する必要はありません。

#### 通信事業者を設定する

本機はお買い上げ時、自動的に滞在地域の適切な通信事業者に接続 するように設定されています。特定の通信事業者を利用したい場合 は、手動で選択することもできます。

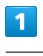

ホーム画面で ■ をロングタッチ → システム設定

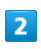

「ネットワーク」タブをタップ ● その他...

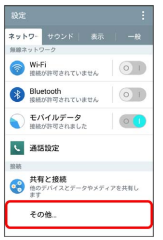

フーク】

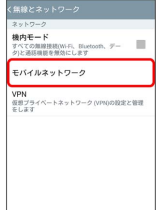

#### モバイルネットワーク設定画面が表示されます。

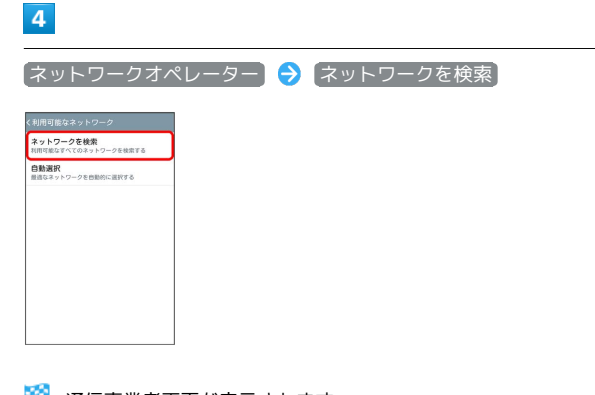

画面が表示されます。

・ネットワークを検索して、利用可能なネットワーク一覧が表示さ

・日本国内でお使いの場合、 自動選択 をタップしてください。

 $5<sub>5</sub>$ 

接続するネットワークをタップ

※ 選択した通信事業者が設定されます。

- ・適切な通信事業者に自動的に接続する場合は、通信事業者画面で 自動選択 をタップします。
- ・日本国内でお使いの場合、「Y!mobile」または「SoftBank」を選 択してください。それ以外を選択した場合、接続することができ ません。

# <span id="page-2-0"></span>海外で電話をかける

海外から日本や日本以外の国へ国際電話を かける

# $\boxed{1}$

ホーム画面で (電話)

## $\overline{2}$

0 \* をロングタッチ

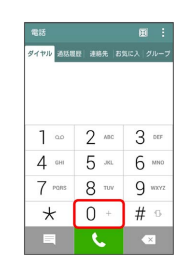

#### $\overline{\mathbf{3}}$

国番号のあとに相手の電話番号(先頭の「0」を除く)を入力

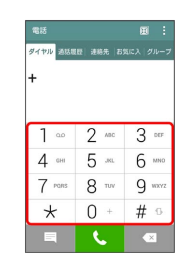

・イタリア(国番号:39)にかける場合は、「0」を除かずに入力 してください。

 $\overline{4}$  $\mathcal{L}$ 

※3 電話がかかります。相手が電話を受けると、通話ができます。

#### ■ 滞在国の一般電話/携帯電話にかける

日本国内で電話をかけるときと同じ操作で電話をかけることができ ます。

・国番号を入力したり、市外局番の先頭の「0」を除く必要はありま せん。

### $\boxed{1}$

ホーム画面で | (電話)

## $\overline{2}$

ダイヤルキーをタップして相手の電話番号を入力

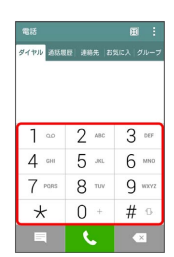

# $\overline{\mathbf{3}}$

 $\mathcal{L}^{\mathcal{A}}$ 

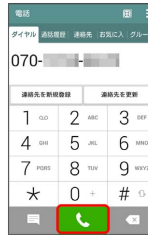

<mark>※3</mark> 電話がかかります。相手が電話を受けると、通話ができます。